#### **A brief intro to**

# **CS61**

## **Systems Programming and Machine Organization**

Prof. Matt Welsh Harvard University

December 3, 2008

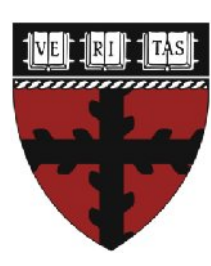

#### **CS61**

Fall 2009: Tuesday/Thursday 2:30-4:00

Prerequisites: CS50 (or C programming experience)

Can be used for CS concentration breadth requirement ("middle digit")

Can be used for CS secondary area requirement

You can, and should, take both CS51 and CS61 at the same time!

#### **What is CS61 all about?**

- Revealing the mystery of how machines really work!
- Getting "under the hood" of programming at the machine level
- Understanding what affects the performance of your programs:
	- Processor architecture
	- Caching and memory management
	- Processes, threads, and synchronization
- Writing rock solid (and fast) systems code

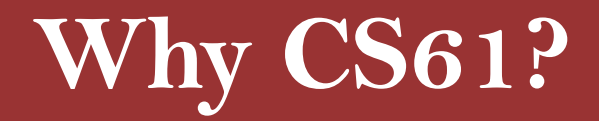

- Huge gap between the *concepts* of programming and the *reality*
- This gap is more profound when you start programming in higherlevel languages: Java, C++ , Scheme, etc.
- Need to understand how machines really work to grasp:
	- Operating Systems
	- Databases
	- Processor Architecture
	- Compilers
	- Networks
- ... and even just to be a good programmer, even if you don't become a Computer Scientist.

\*\*\* STOP: 0x0000001E (0x80000003,0x80106fc0,0x8025ea21,0xfd6829e8) Unhandled Kernel exception c0000047 from fa8418b4 (8025ea21,fd6829e8)

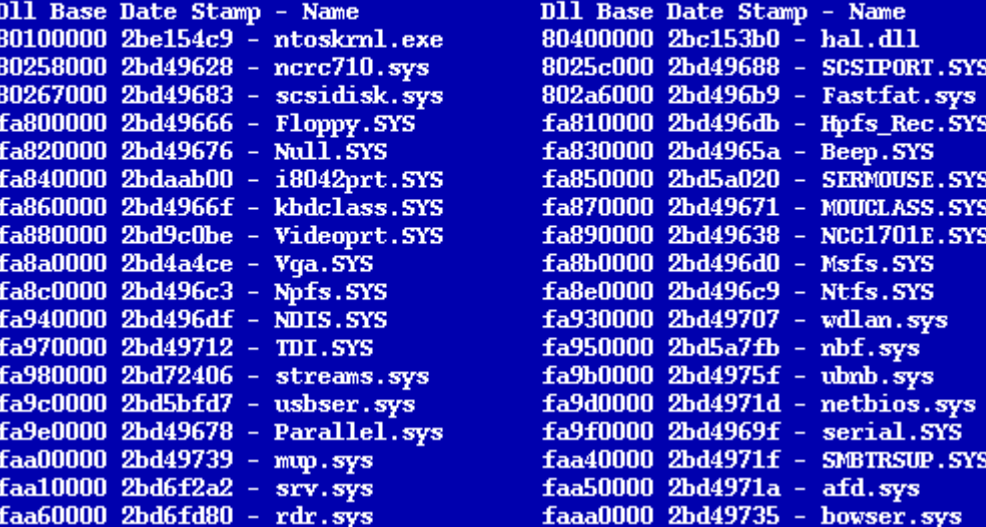

#### Address dword dump D11 Base

 $-$  Name

801afc20 80106fc0 80106fc0 00000000 00000000 80149905 : fa840000 - i8042prt. SYS 801afc24 80149905 80149905 ff8e6b8c 80129c2c ff8e6b94 : 8025c000 - SCSIPORT.SYS 801afc2c 80129c2c 80129c2c ff8e6b94 00000000 ff8e6b94 : 80100000 - ntoskrnl.exe 801afc34 801240f2 80124f02 ff8e6df4 ff8e6f60 ff8e6c58 : 80100000 - ntoskrnl.exe 801afc54 80124f16 80124f16 ff8e6f60 ff8e6c3c 8015ac7e : 80100000 - ntoskrnl.exe 801afc64 8015ac7e 8015ac7e ff8e6df4 ff8e6f60 ff8e6c58 : 80100000 - ntoskrnl.exe 801afc70 80129bda 80129bda 00000000 80088000 80106fc0 : 80100000 - ntoskrnl.exe

Kernel Debuqqer Usinq: COM2 (Port 0x2f8, Baud Rate 19200) Restart and set the recovery options in the system control panel or the /CRASHDEBUG system start option. If this message reappears, contact your system administrator or technical support group.

#### **How many times have you seen this?**

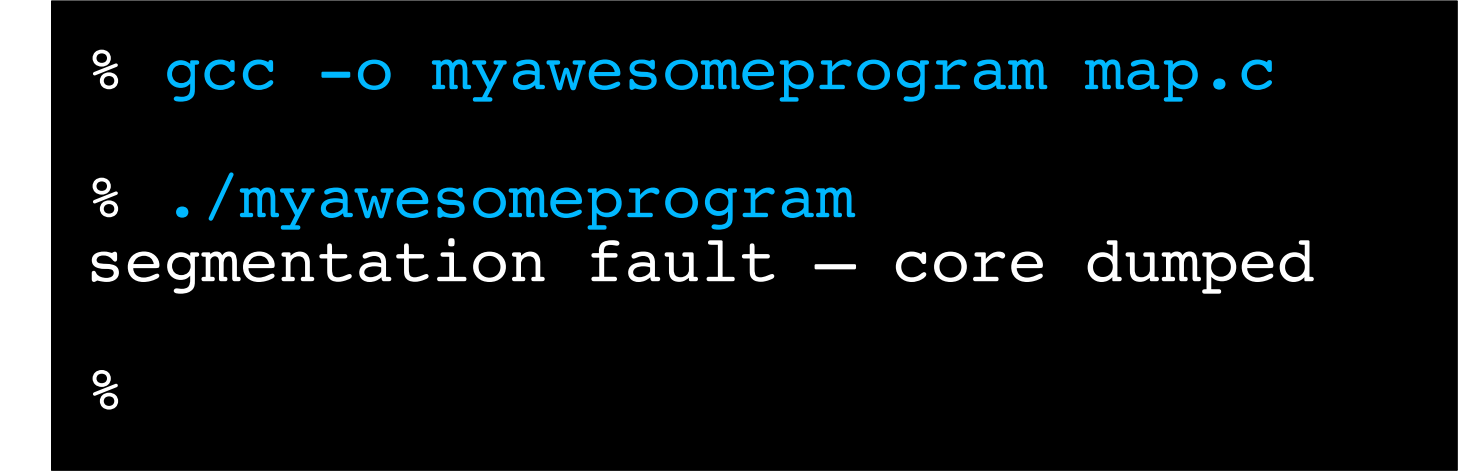

```
% gdb myawesomeprogram core
(gdb) where
#0 0x00001fea in main ()
(gdb) disass
Dump of assembler code for function main:
0x00001fc6<main+0>: push %ebp
0x00001fc7 <main+1>: mov %esp,%ebp
0x00001fc9 <main+3>: sub $0x28,%esp<br>0x00001fcc <main+6>: movl $0x200,(%esp)
0x00001fcc <main+6>: movl0x00001fd3 <main+13>: call 0x3005 <dyld_stub_malloc>
0x00001fd8 <main+18>: mov %eax,-0x10(%ebp)
0x00001fdb <main+21>: movl $0x0,-0xc(%ebp)
0x00001fe2 <main+28>: jmp 0x1ff2 <main+44>
0x00001fe4 <main+30>: mov -0xc(%ebp),%eax
0x00001fe7 <main+33>: add -0x10(%ebp),%eax
0x00001fea <main+36>: movb $0x42,(%eax)
0x00001fed <main+39>: lea -0xc(%ebp),%eax
0x00001ff0 <main+42>: incl (%eax)
0x00001ff2 <main+44>: cmpl $0x270ffff,-0xc(%ebp)
0x00001ff9 <main+51>: jle 0x1fe4 <main+30>
0x00001ffb <main+53>: leave
0x00001ffc <main+54>: ret
End of assembler dump.
```
#### **Hacking into my account...**

• Say I left a program in my home directory that would run a shell as "mdw" if you gave it the right password.

```
% cd /home/mdw
% ./mdwshell
% Enter the password: *********
Congratulations! Running shell...
$ whoami
mdw
```
#### **How would you figure it out?**

• Brute force guess? No dice ...

```
% cd /home/mdw
% ./mdwshell
% Enter the password: lameguess
Sorry, wrong!
Emailing President Faust...
%
```
#### **How would you figure it out?**

• What if you could read the executable file?

% cat mdwshell ELF@44 (\$!444ààüüüüü\$LÐÐ((( Qåtd/lib/ld-linux.so.2GNU)¬KãÀgUa  $Hy\$ <sup>2</sup>0B)óA9U 6N@<sup>"</sup>; qmon start libc.so.6 IO stdin usedfflushexeclputnàinprintffgets stdoutmalloc libc start mainGLIB C 2.0ii UåSìè[ÃXüÿÿÿÒtèèù  $\overline{X}$ [ÉÃÿ5èÿ%ìÿ% $\delta$ héà $\overline{\dot{y}}\dot{\bar{y}}\ddot{\bar{y}}$ %ôéÐÿÿÿÿ%øhé Àÿÿÿÿ%ühé°ÿÿÿÿ%hé ÿÿÿÿ%h(éÿÿÿÿh0é ÿÿÿÿ%h8épÿÿÿ1í^áäðPTRhðhQVhGèÿ

#### **How would you figure it out?**

• What if you could read the executable file?

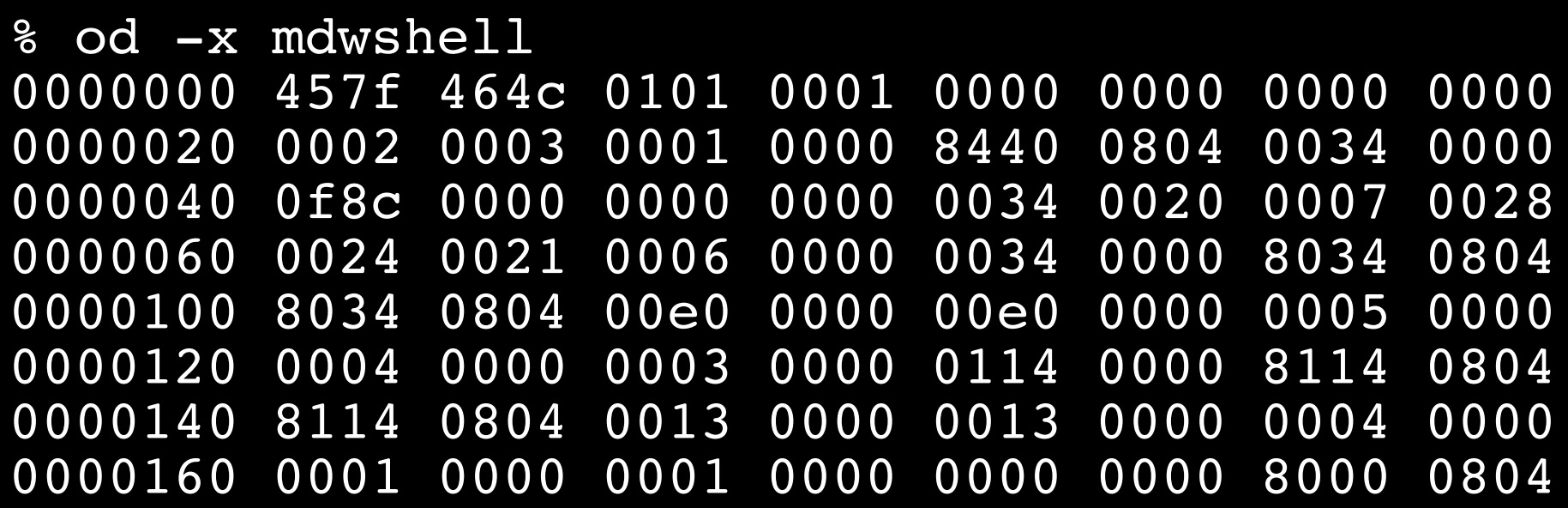

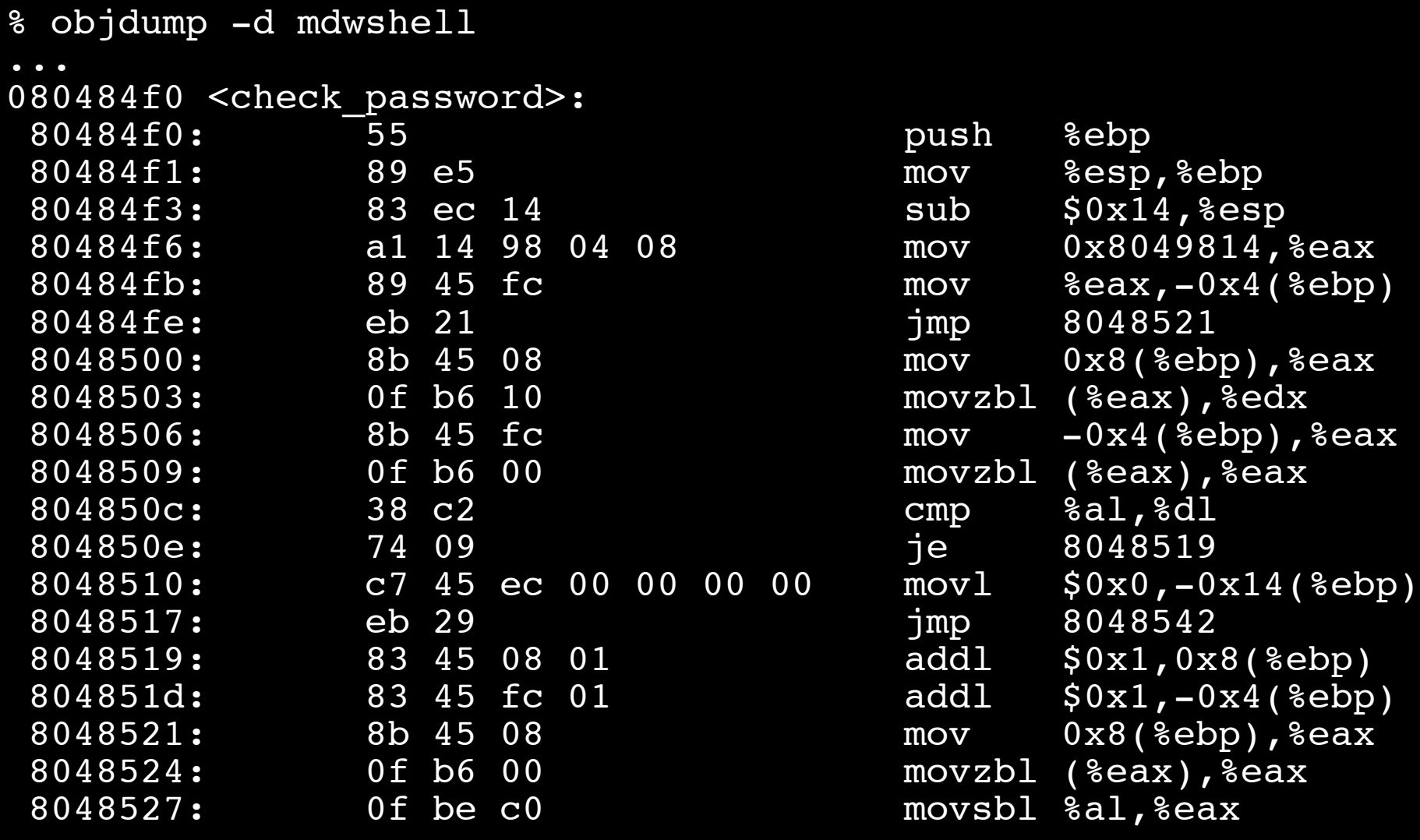

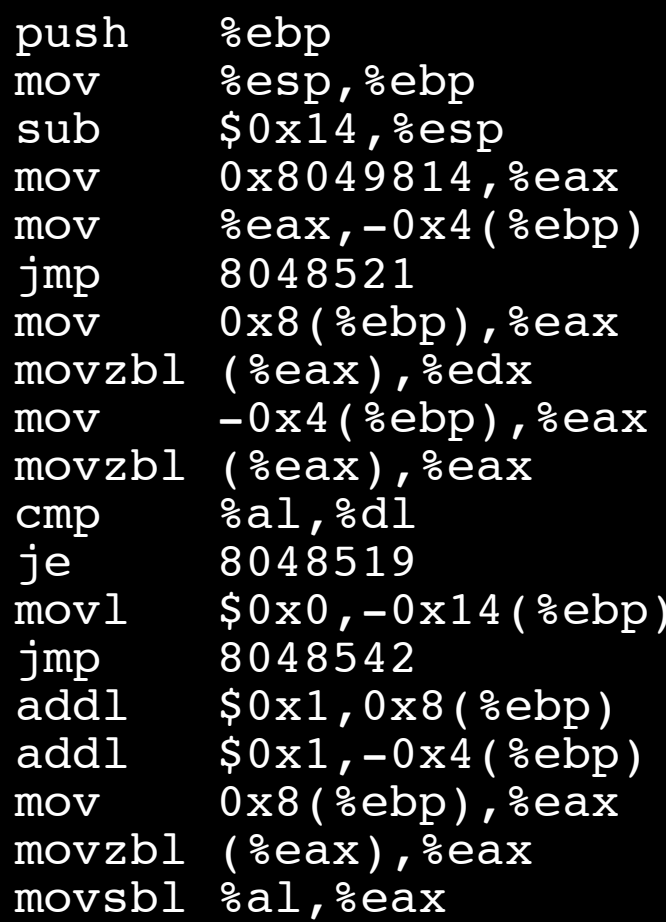

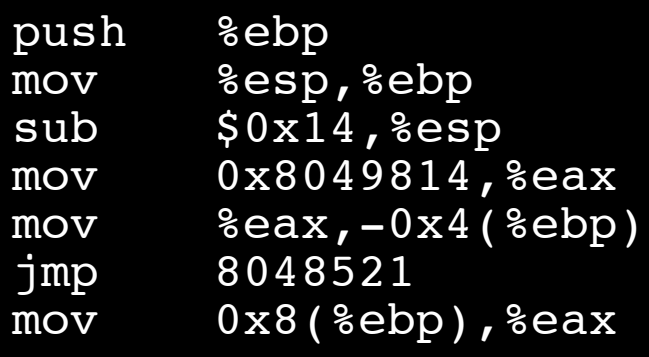

- $\rightarrow$  Put the ebp register on the stack
- → Copy stack pointer to ebp register
- Subtract 20 bytes from stack pointer
- Move 0x8049814 to eax register
- Move eax register to local variable
- Uump to address 0x804521
- Copy 2<sup>nd</sup> argument to eax register

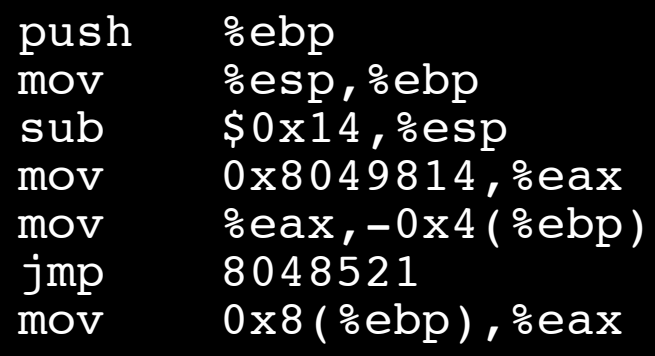

- $\rightarrow$  Put the ebp register on the stack
- ◆ Copy stack pointer to ebp register
- Subtract 20 bytes from stack pointer
- Move 0x8049814 to eax register
- Move eax register to local variable
- Uump to address 0x804521
- Copy 2<sup>nd</sup> argument to eax register

#### • Hmmm ... seems kind of complex.

• Until you take CS61 that is...

• What's this? mov 0x8049814, seax Looks interesting.

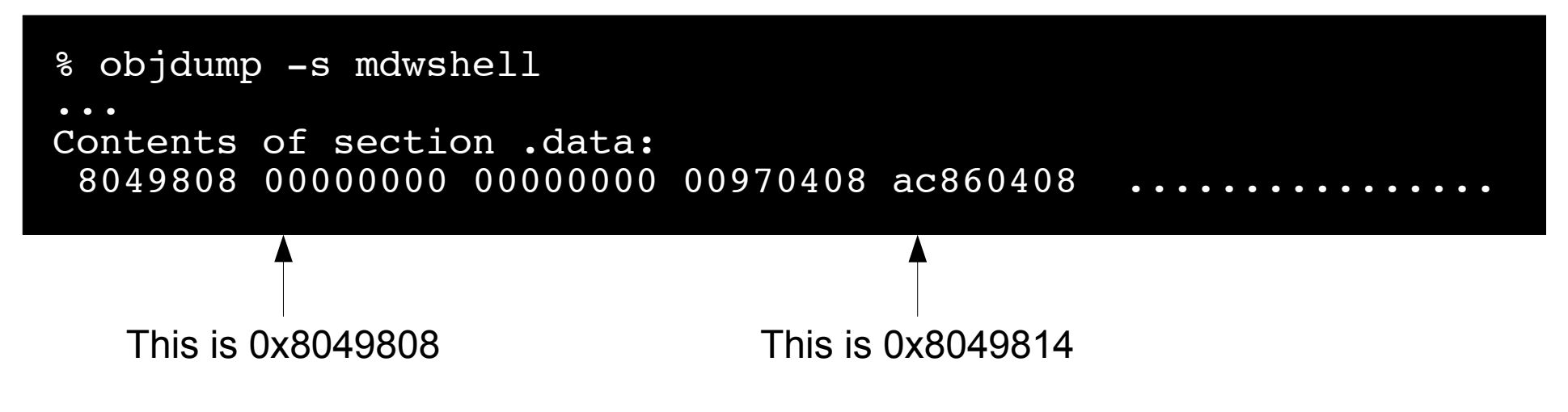

- This is what the "check password" routine is looking at. How do we read it?
- Well, the x86 is a **little-endian** processor...
	- Meaning, a four-word byte is stored with the **least** significant byte **first!**
	- So, ac  $86$  04 08 = 0x080486ac
	- Hmm, that looks like another memory address....

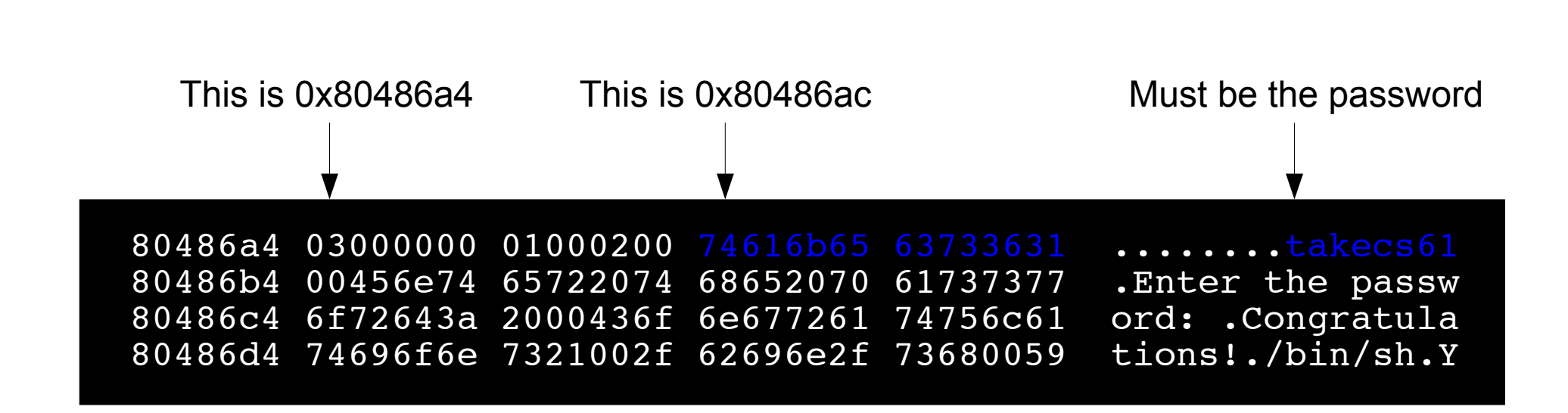

## **Ken Thompson's Compiler Hack**

- Ken Thompson Co-inventor of UNIX
- Won Turing Award in 1983 (with Dennis Ritchie)
- During his award lecture, made a stunning admission...

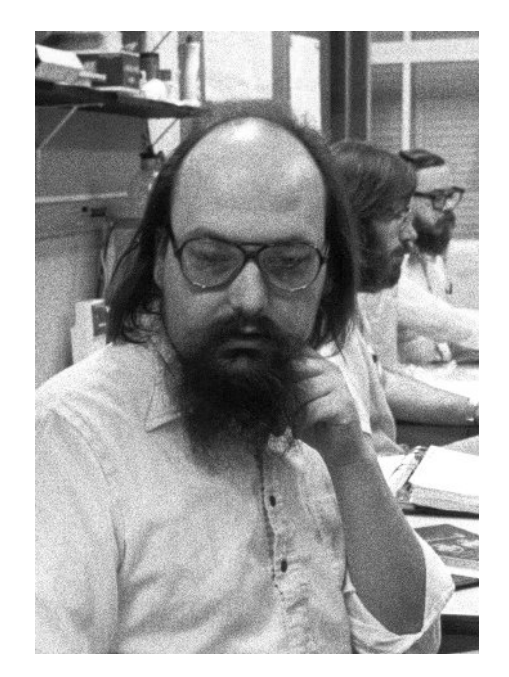

### **Thompson's Compiler Hack**

• Early days of UNIX: Thompson hacked the "login" program

- Would accept a "magic" password to let him login on any UNIX system
- Really helpful for debugging ...

• Problem: The source code for "login.c" was widely distributed

- The whole system was "open source" (before we had that term...)
- So, anyone could find the backdoor code!
- So, he hacked the C compiler...
	- C compiler would recognize that it was compiling "login.c"
	- Insert the backdoor code in at compile time

### **Thompson's Compiler Hack**

- Now the backdoor was in the compiler code. What if someone read that?
- He hacked the *compiler* to recognize when it was compiling *itself* 
	- The compiler was itself implemented in C.
	- (Chicken and egg problem: How did they write the first C compiler?)
- The compiler would insert the backdoor code into itself!
	- So when the compiler compiles itself, it would insert the backdoor code to recognize when it was compiling login.c, to insert the backdoor code to check for the magic password. Got it?
- He then deleted the original compiler source code.
	- The backdoor could only be found in the **binary!**

#### **Why take CS61?**

- Learn how machines really work.
	- Use gdb and objdump like an expert.
- Debug the hardest (and most interesting) bugs.
	- Stuff that only makes sense when you can read assembly.
- Hacking binaries for fun and profit.
	- How did the iPhone get jailbroken? The Code Red virus spread so quickly?
- Measure and improve the performance of your programs.
	- Understand memory hierarchies, processor pipelines, and parallelism.
- Write concurrent, multi-threaded programs like a pro.
	- The basis for every application and server on the Internet today.

### **Er, this sounds really hard...**

#### • CS61 is **not** intended to be a heavy workload course.

- Challenging, but fun.
- $\cdot$  Intended for everyone who has taken CS50 not just CS concentrators
- $\bullet$  Five lab assignments  $-$  can work in pairs:
	- 1) Defusing a binary bomb
	- 2) Hacking a buffer overrun bug
	- 3) Implementing dynamic memory allocation
	- 4) Writing your own UNIX shell
	- 5) Building a concurrent Internet service.
- One midterm, and a final. Both take home. That's it.

### **Topics to be covered**

- Intel x86 assembly language programming
	- Registers, memory, control flow, procedures, data structures
- Performance measurement and program optimization
- Linking and loading
- Memory hierarchy, caching, and dynamic memory allocation
- UNIX systems programming: files, pipes, signals, processes
- Threads and synchronization
- UNIX sockets programming
- Implementing concurrent servers

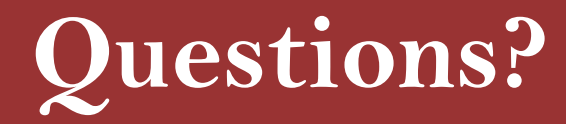

- Email me! [mdw@eecs.harvard.edu](mailto:mdw@eecs.harvard.edu)
- Or drop by Maxwell Dworkin 233